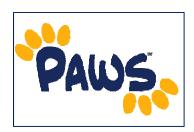

## Academic Requirements Report Overview

The Academic Requirement Reports allows you to view a summary of your progress towards completing your academic program. The report evaluates coursework to determine whether courses on the student's record meet the graduation requirements of the declared academic plan/sub-plan (major/minor/concentration).

## How to Access the Academic Requirements Report

1. Sign in to PAWS and navigate to the Student Center, by selecting the <u>Student Center</u> link.

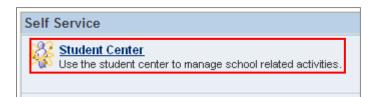

- 2. There are two ways to access the report:
  - Via the Academics drop-down menu: Select 'Academic Requirements' from the drop-down menu and click the icon to access the report.

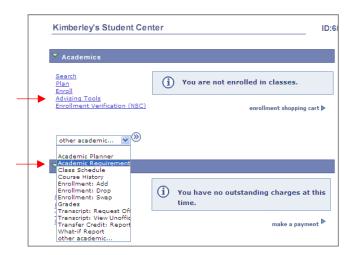

- Via Advising Tools: Click on the <u>Advising Tools</u> link. On the resulting page, click on the Academic Requirements: <u>View my advisement report</u> link to access the report.
- 3. On the resulting page, you will see your Academic Requirements Report.